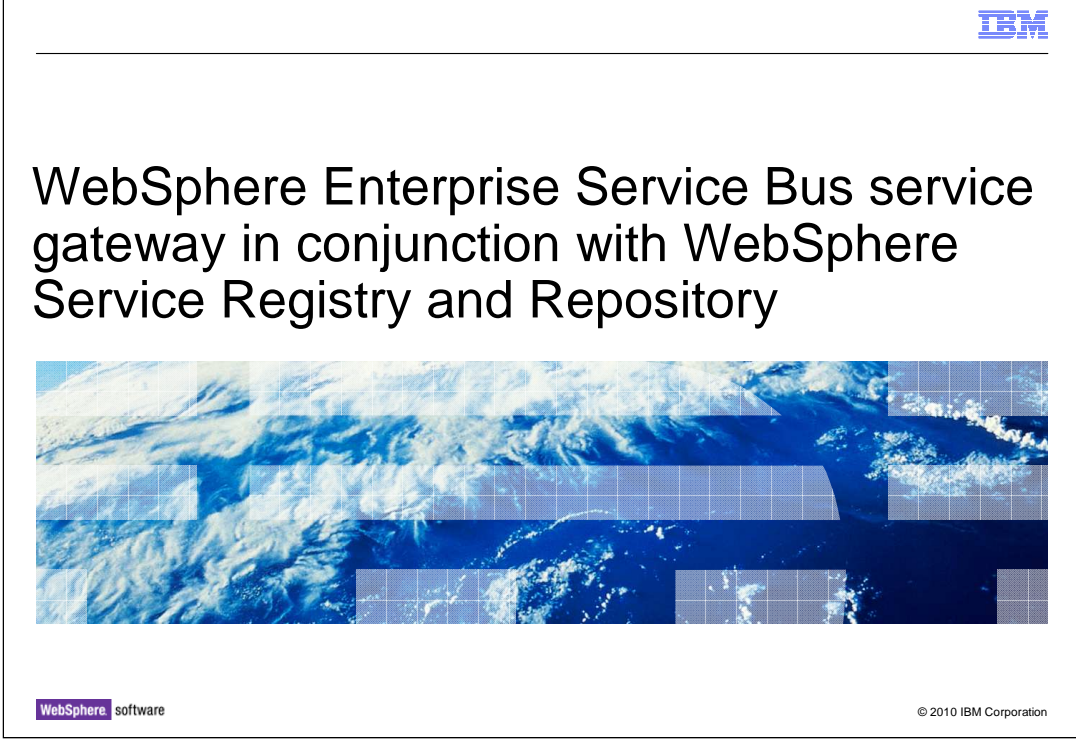

 This presentation provides an overview of WebSphere® Enterprise Service Bus service gateway pattern in conjunction with WebSphere Service Registry and Repository.

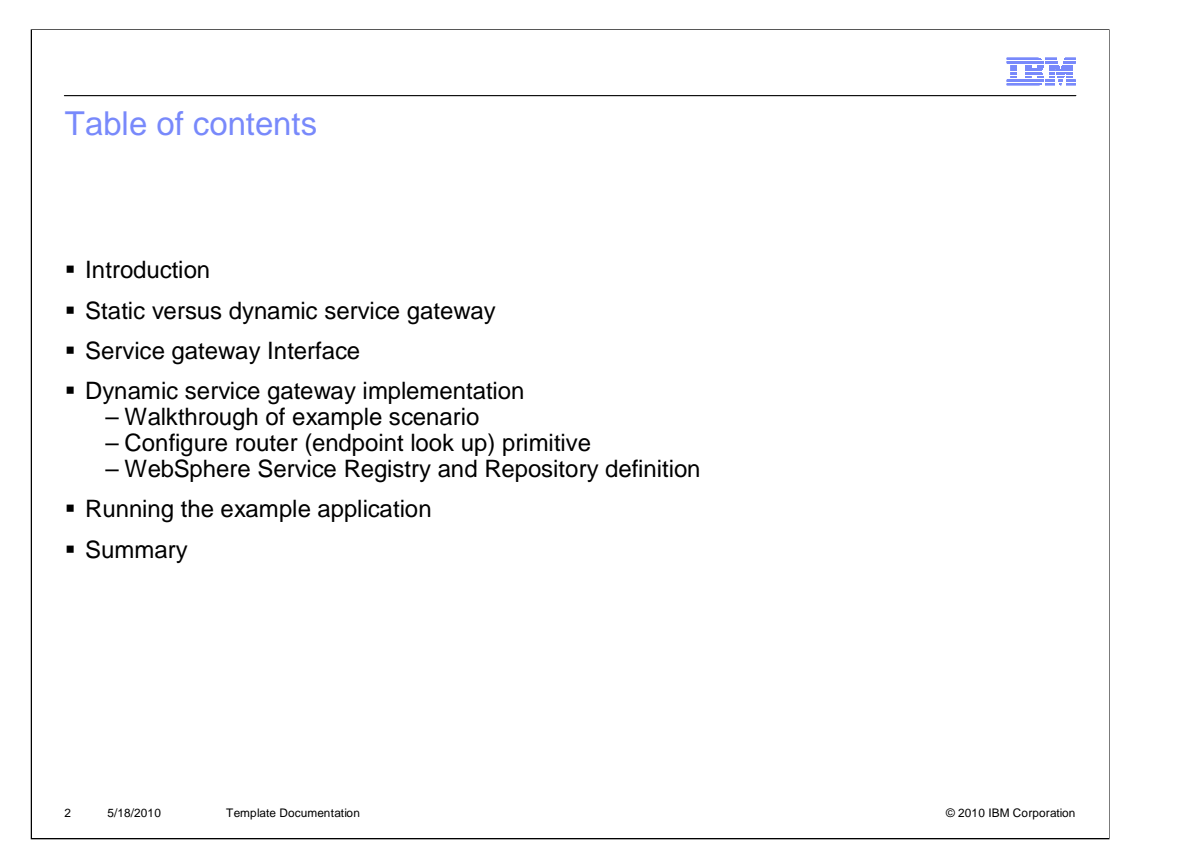

 The goals of this presentation are to provide you an introduction about WebSphere Enterprise Service Bus service gateway, describe the differences between static and dynamic service gateway and explore the functionality of dynamic service gateway in conjunction with WebSphere Service Registry and Repository. This presentation explains different aspects of dynamic service gateway implementation starting with an introduction to service gateway interface, configuration of router primitive followed by creation of WebSphere Service Registry and Repository definitions through the administrative console. Different aspects of service gateway implementation are explained to you with an example application.

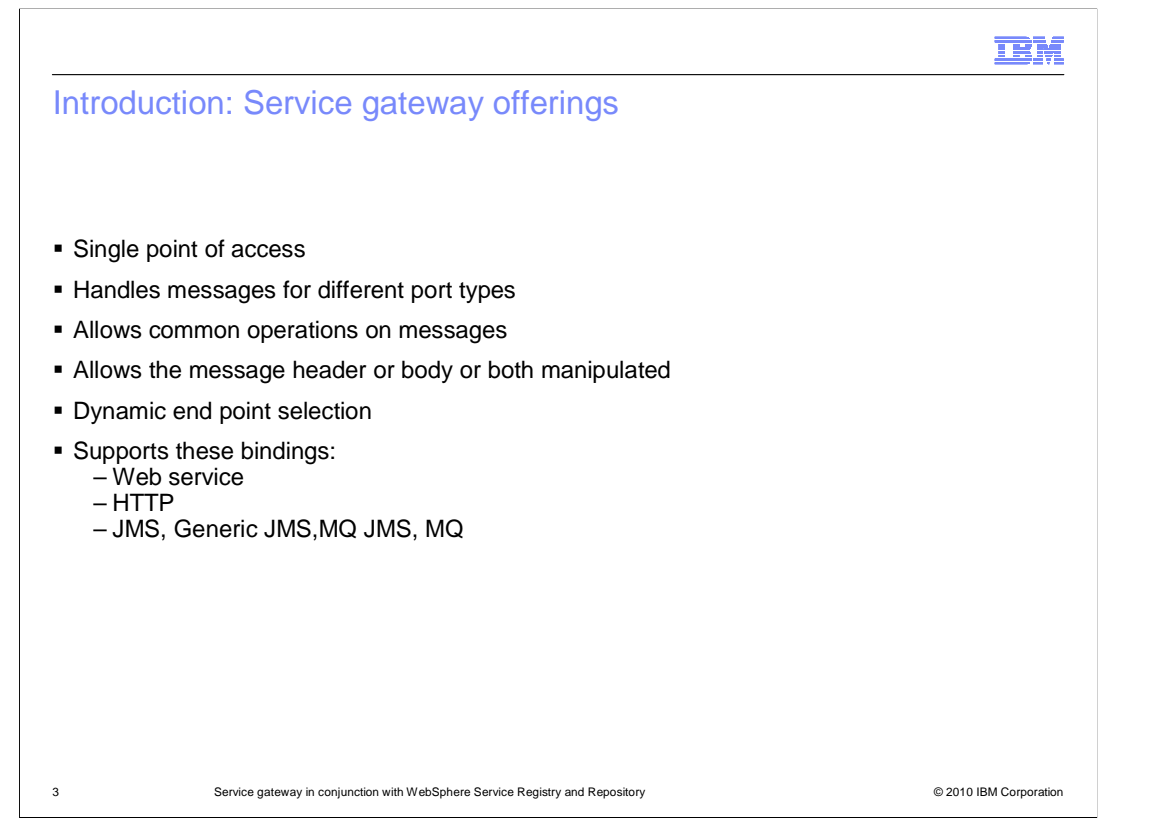

 The service gateway is a pattern that acts as a proxy to a variety of services. It provides a single point of access to the services, handles messages of different port types, and performs common operations such as logging, monitoring, auditing, and so on. The service gateway interface allows the message header or body to be manipulated depending on the type of gateway in use. The service gateway can be exposed as a Web service, HTTP, JMS, MQ, or MQ JMS binding.

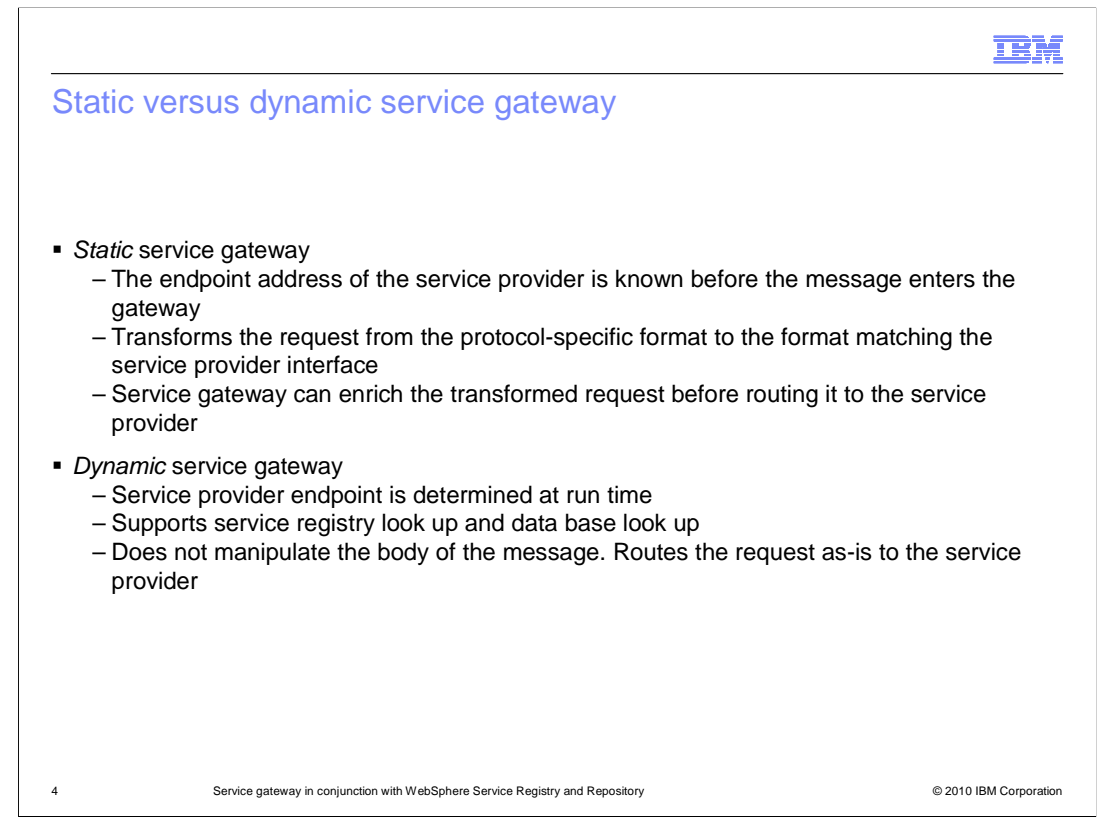

 In static service gateway, service provider endpoint is determined at development time. Each callout node represents a service provider whose endpoint address is defined in the corresponding import. Using static service gateway the request message can be enriched or transformed before routing it to the service provider. As opposed to static service gateway, dynamic service gateway selects the service provider at runtime. Dynamic service gateway supports registry look up, database look up and custom code to select the service end point. A dynamic service gateway does not manipulate the request message and typically routes the requests to the selected service provider as-is.

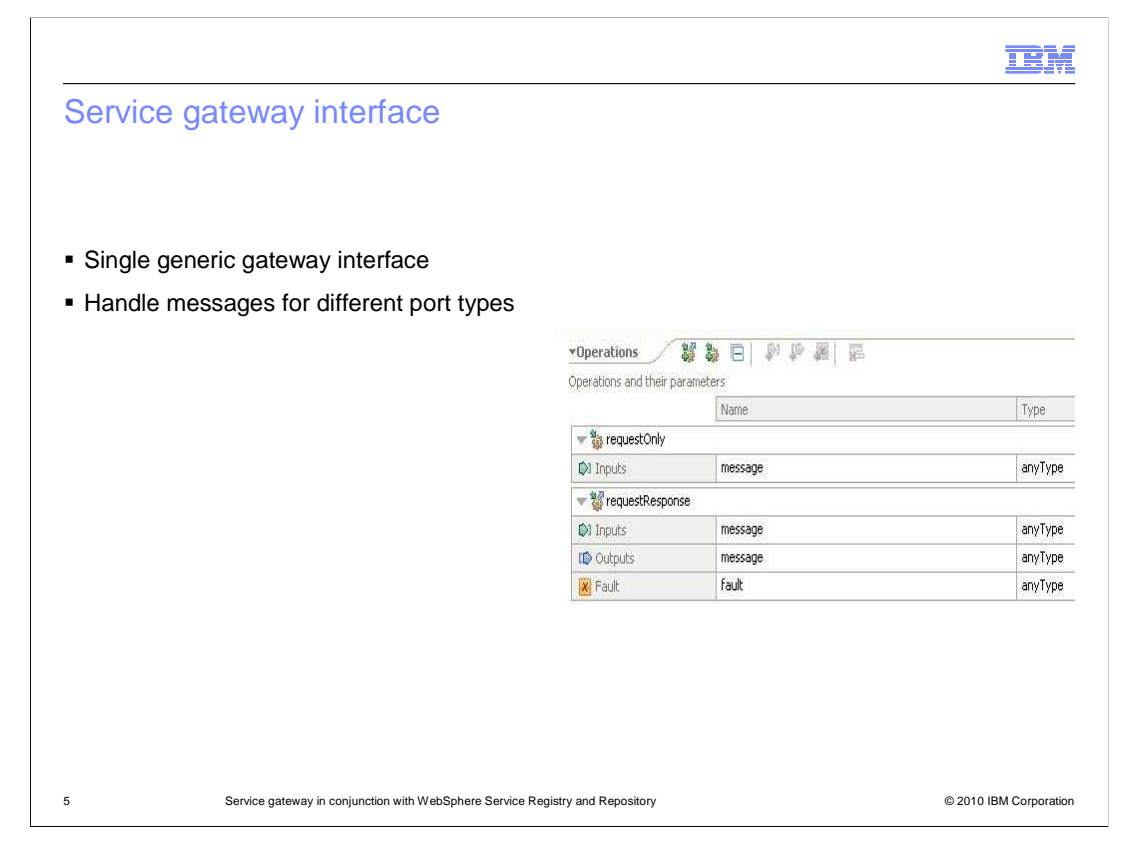

 The service gateway provides a generic Interface that allows the messages for any port type. The requestOnly operation handles one-way operations with parameters of anyType. The requestResponse operation handles two-way operations.

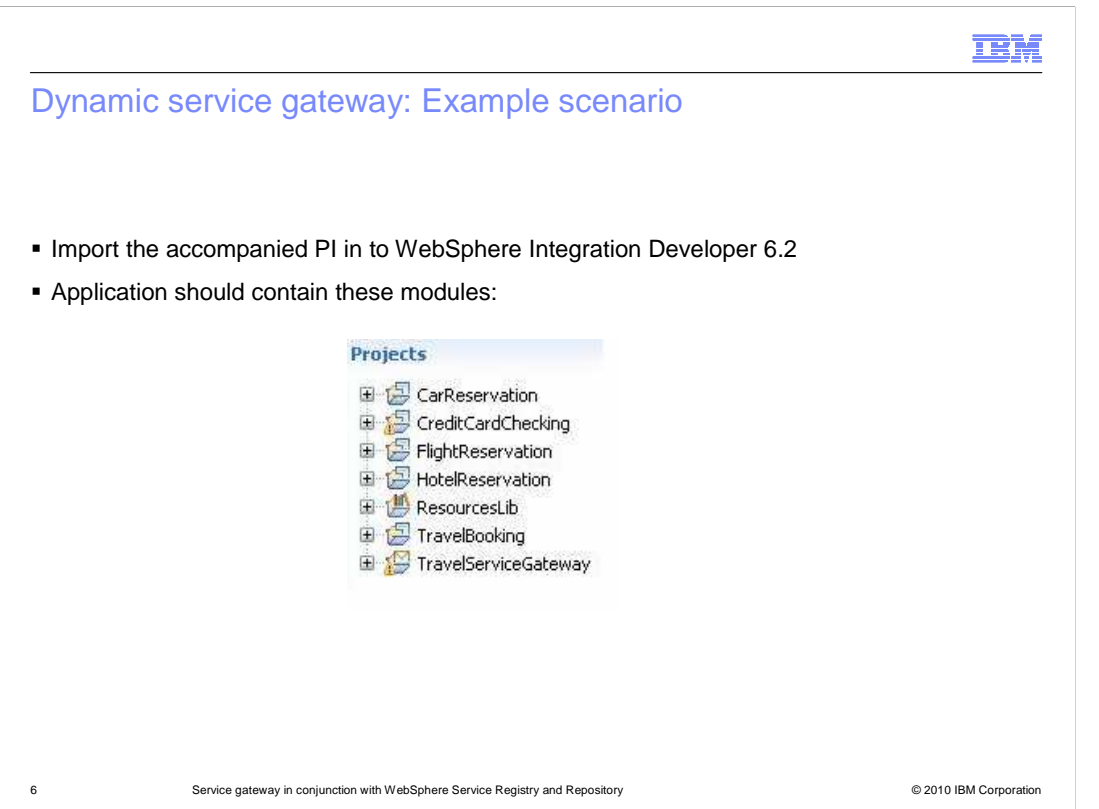

 The next few slides explain the implementation of dynamic service gateway with the help of an example scenario. This requires you to download the accompanying project interchange and import the application into WebSphere Integration Developer V6.2. You will see the different modules of the application and learn the procedure to create the dynamic service gateway.

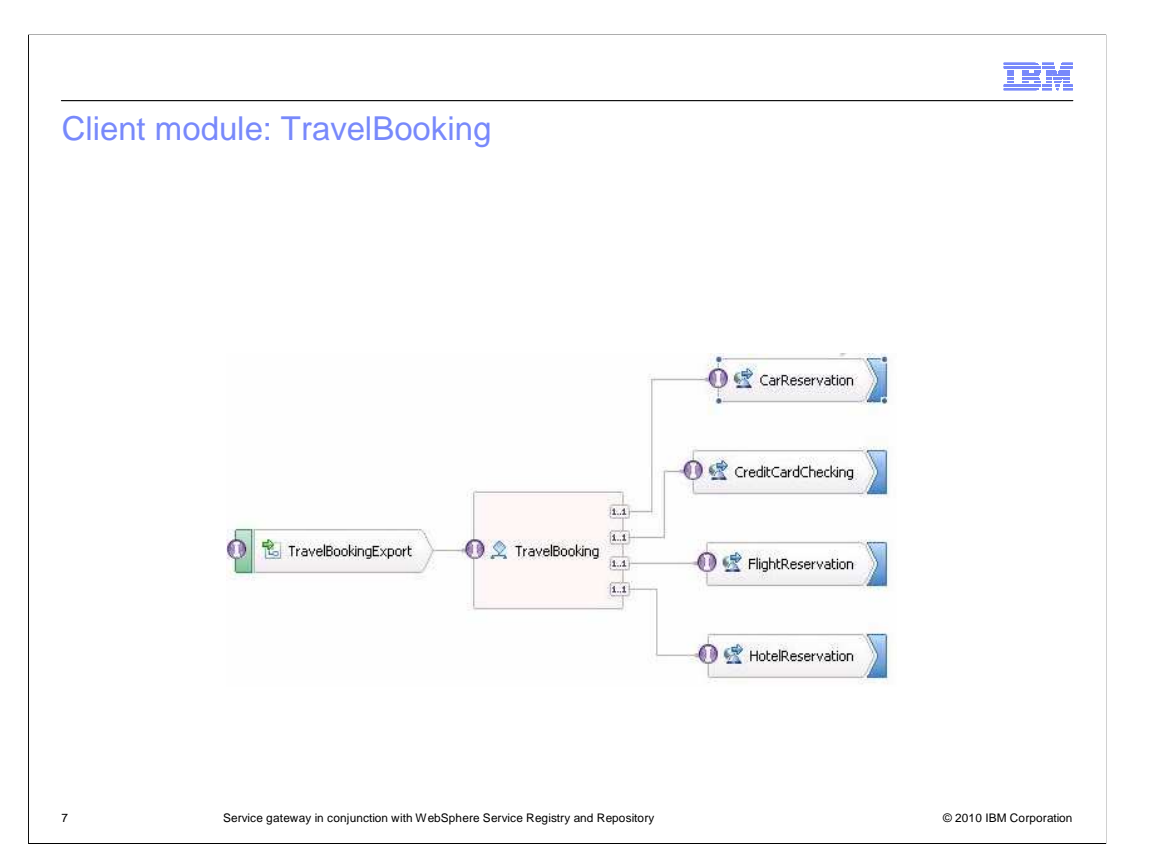

 TravelBooking is a short-running business process that orchestrates the process of travel reservation. Customers can submit data about the travel arrangements they want to make and receive a confirmation number when the travel arrangements are made successfully. The business flow involves the invocation of four different Web services.

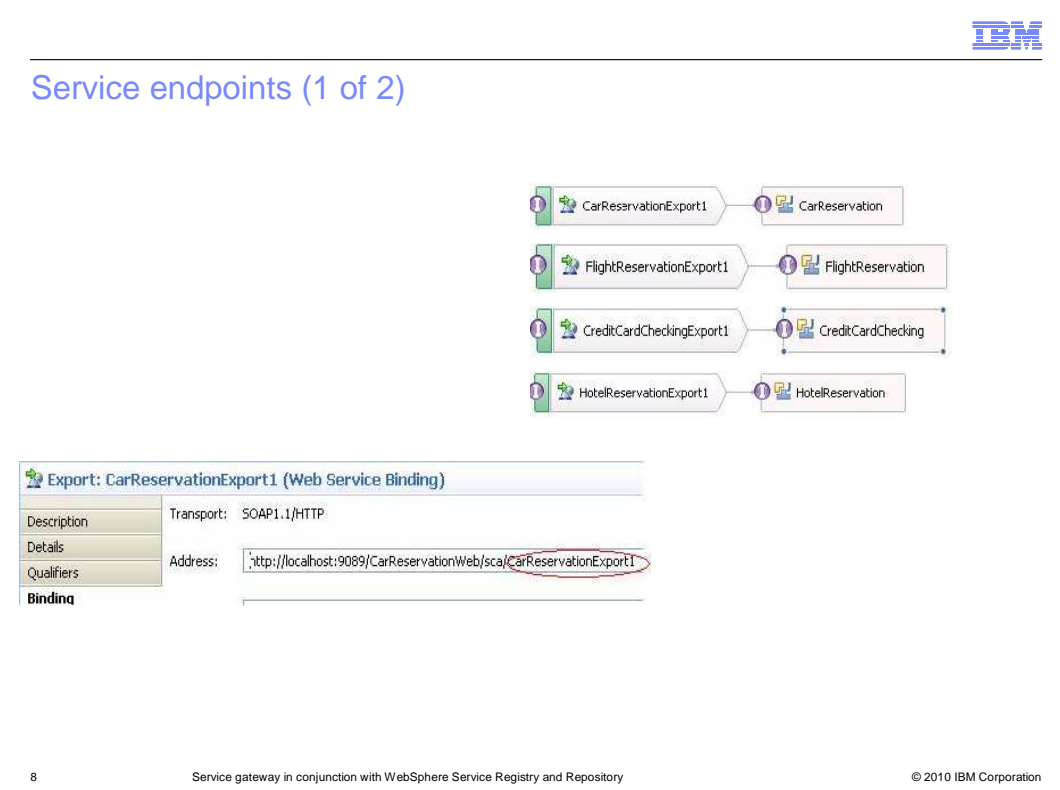

 This slide shows the end points of four different services and their actual addresses. With the introduction of the service registry, information about the back-end services is now stored in the registry repository and maintained there. The registry saves all the static information of the back-end services, including the endpoint URL and the parameters. The dynamic service gateway makes use of the service registry and selects the service provider at runtime.

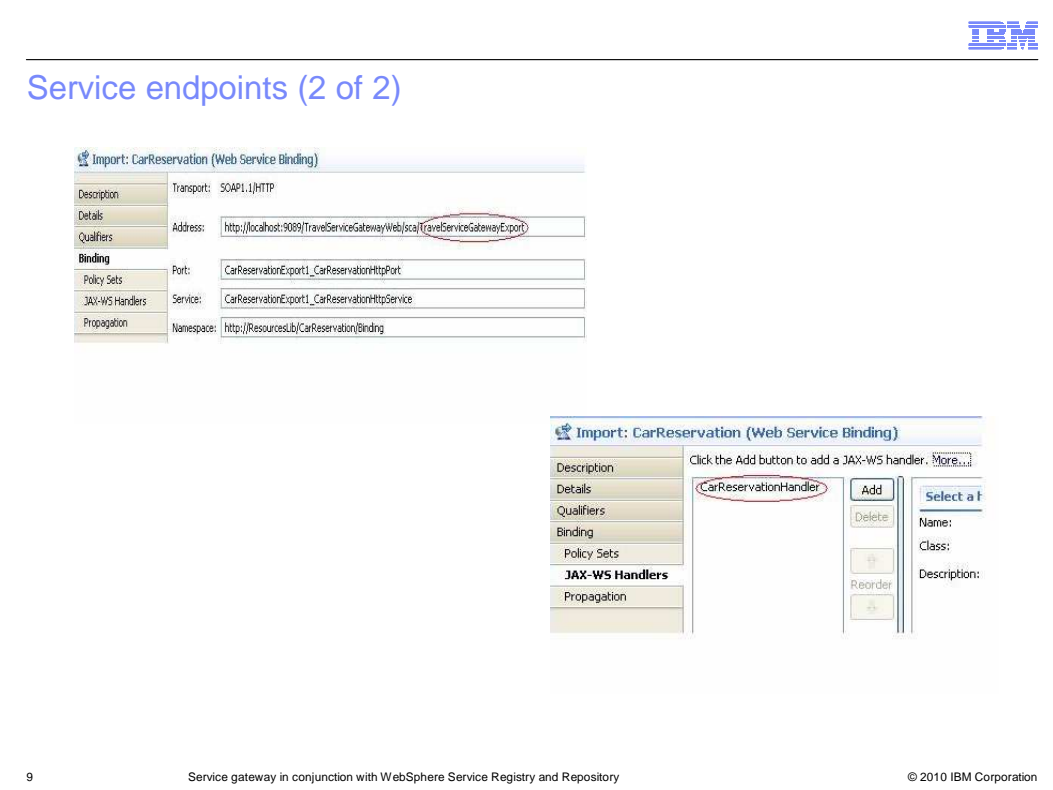

 With the introduction of the service gateway as a proxy in between the client and the service provider, the clients are now redirected to the service gateway. The service gateway looks up the service registry based on the service request type provided by the client. The client can provide the service request type information in different ways such as WS addressing information, SOAP action, SOAP header, or URL information. In this example, the service request type is provided as a SOAP header. A JAX-WS handler adds the SOAP header during the Web service invocation.

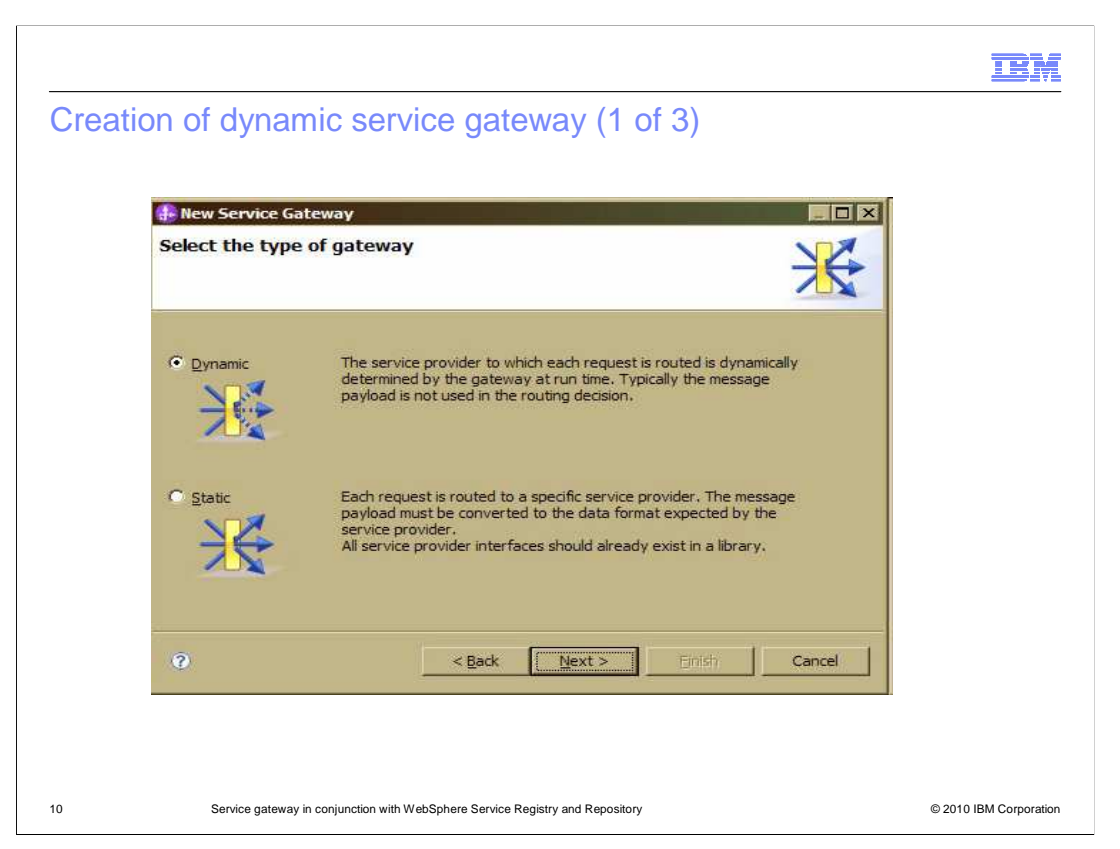

 WebSphere Integration Developer allows you to create a module of type service gateway. The service gateway wizard provides the options to choose the type of service gateway.

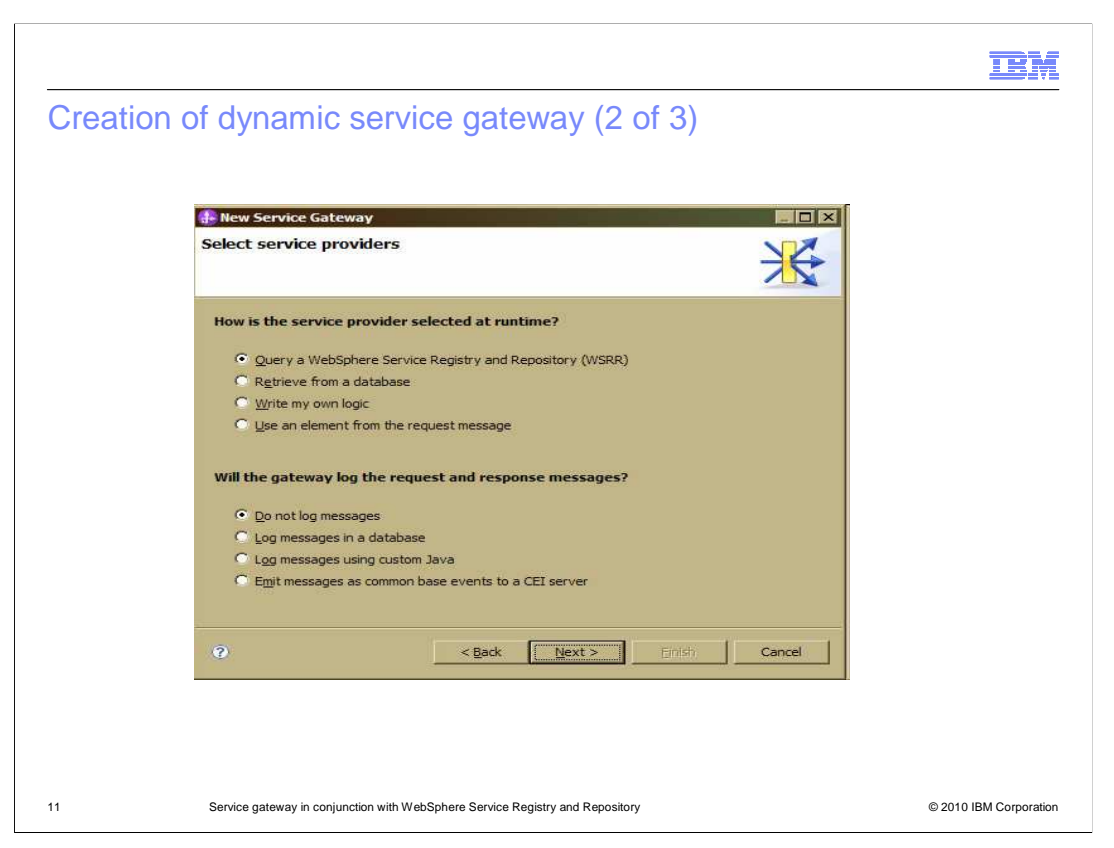

 Wizard lists different options to choose the mechanism to select the service provider address.

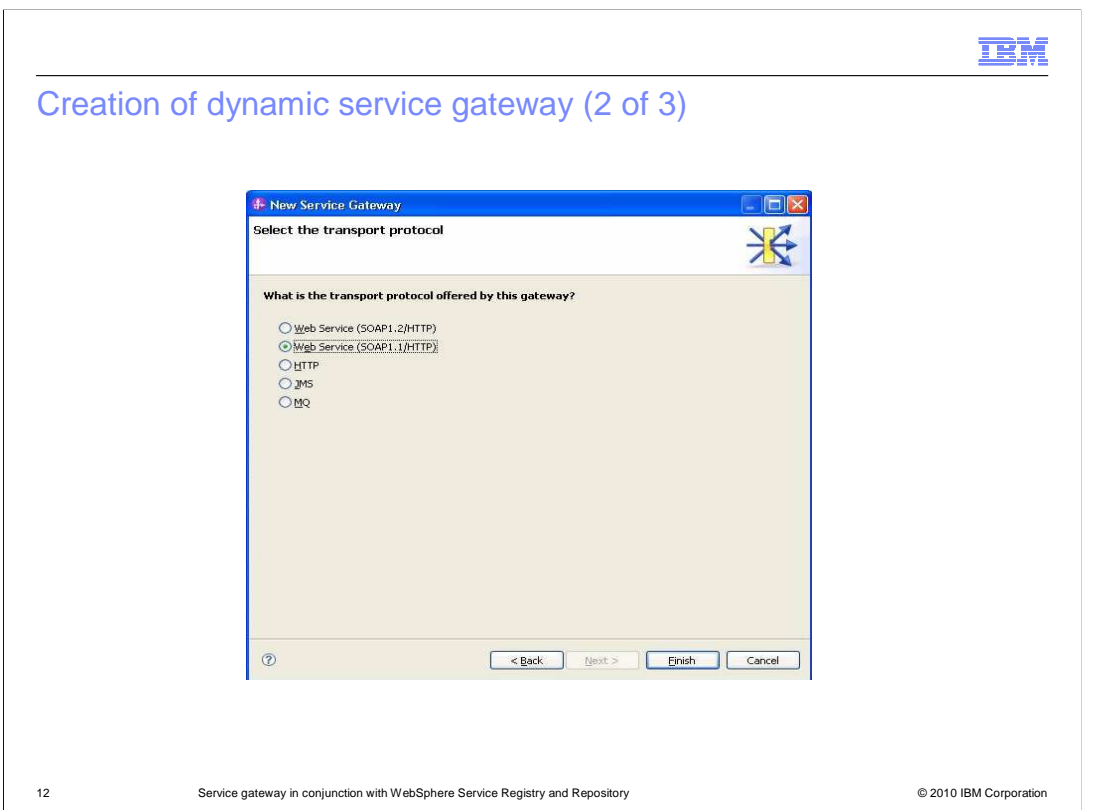

 service gateway created for you. The service gateway supports different transport protocols such as Web service binding, HTTP binding, JMS binding, and MQ binding. The example application already has a

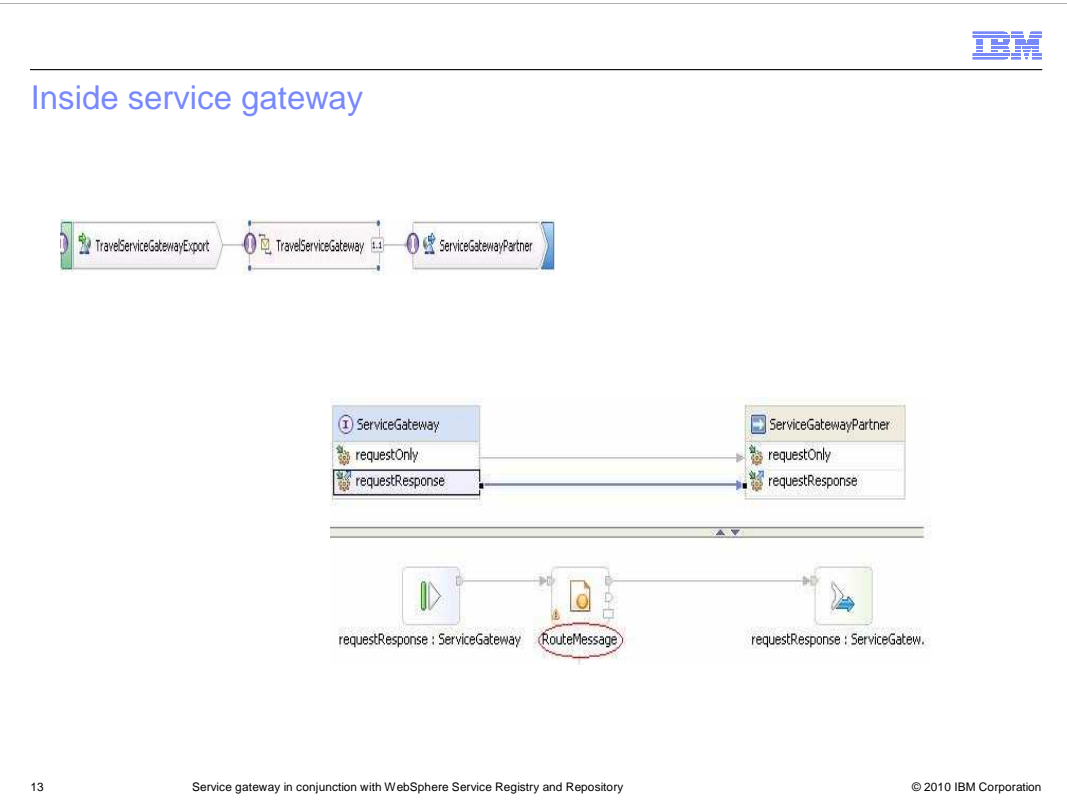

 primitive is responsible for looking up the service registry and selecting the service provider for request message. The service gateway has a mediation component with a service partner and a Web service export. Since message logging was not selected, the mediation primitive contains an input request directly connected to the endpoint lookup primitive. The endpoint look up

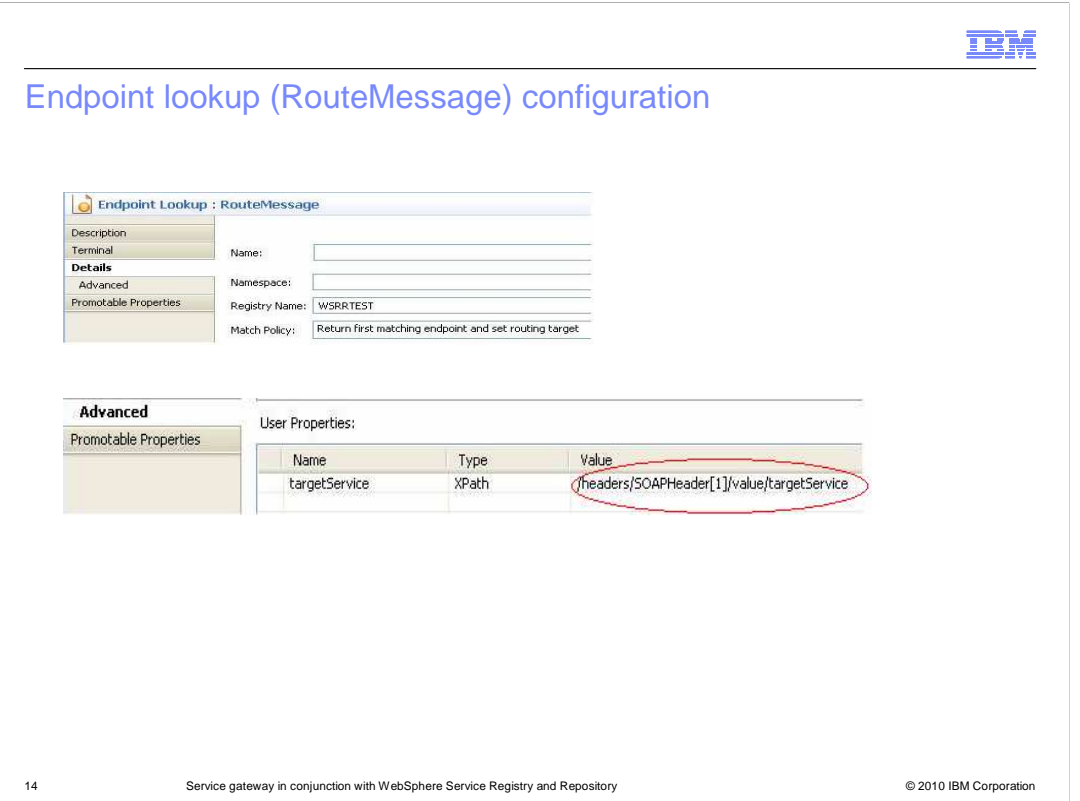

 The request type provided by the Client is the identifier that is unique within a particular service gateway for the type of message. This service identifier can be passed into WebSphere Service Registry and Repository using the user properties section. The endpoint look up primitive looks up the service registry based on the user property. Depending on the match policy selected, one or more service provider endpoints can be selected.

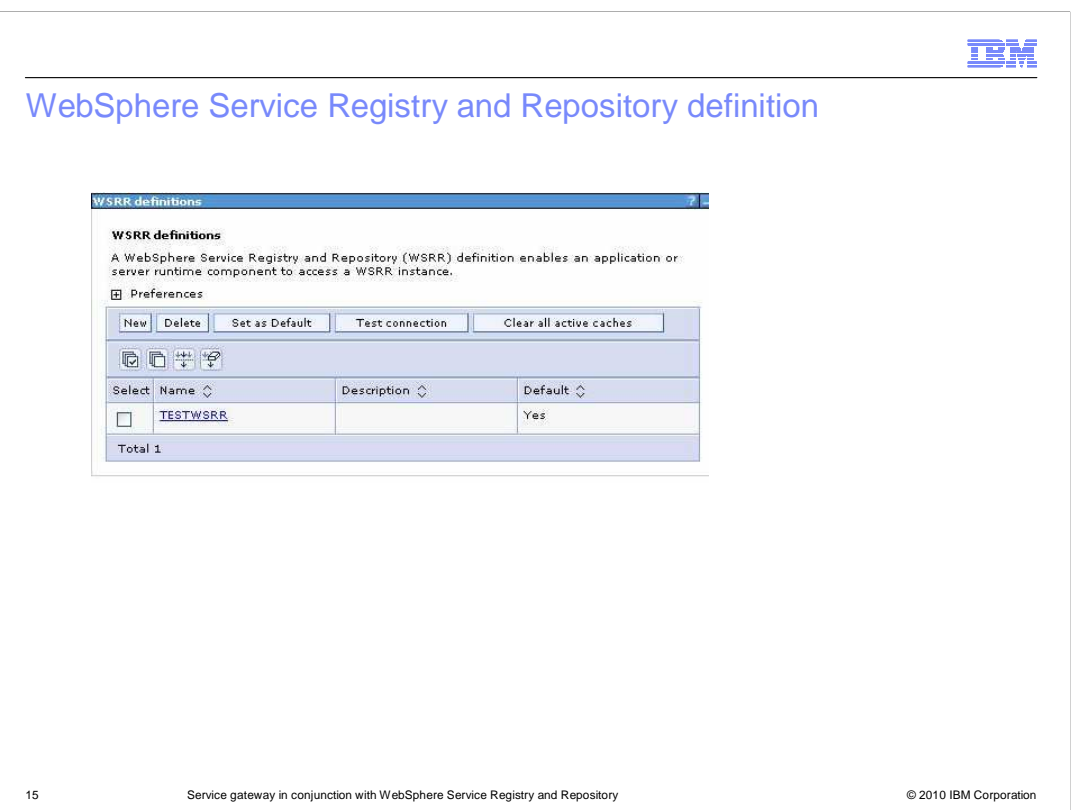

 Having the endpoint lookup primitive configured to use WebSphere Service Registry and Repository to look up the Web service endpoints, a definition needs to be created in the WebSphere Process Server or WebSphere Enterprise Service Bus runtime. These runtime environments provide the connectivity to the service registry through a WebSphere Service Registry and Repository definition. That definition can be created using the administrative console.

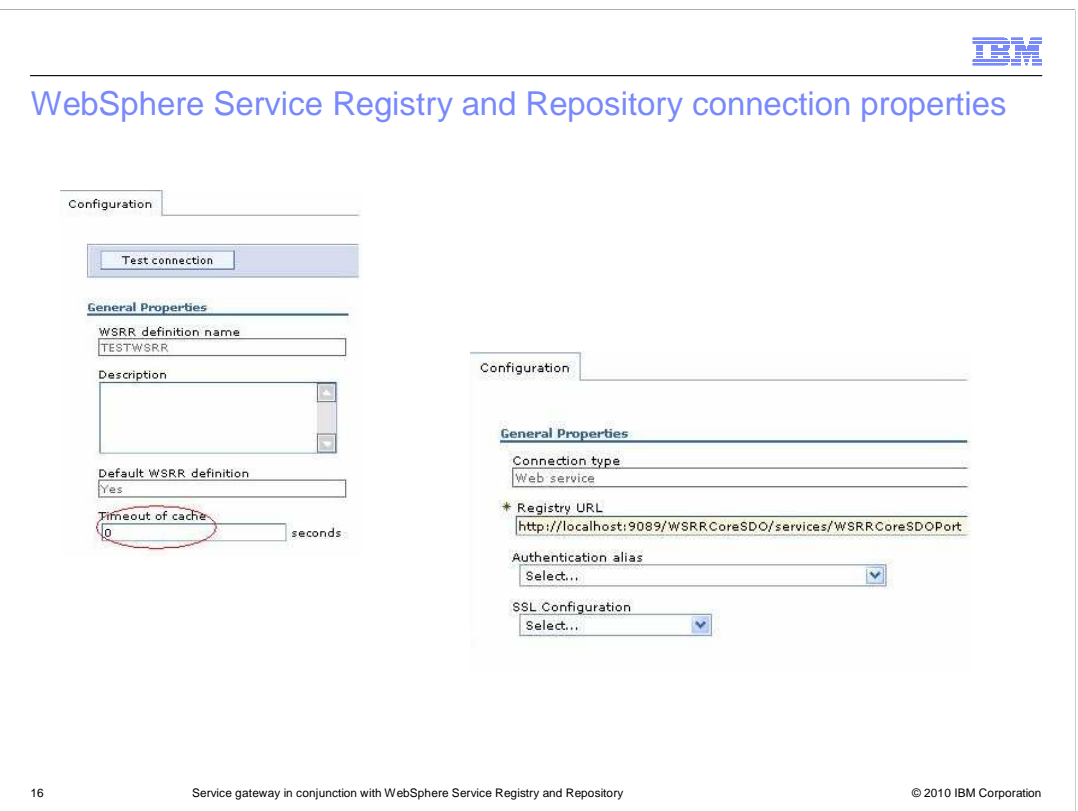

The cache timeout controls how long results from queries that are stored in the cache are used before the query is reissued.

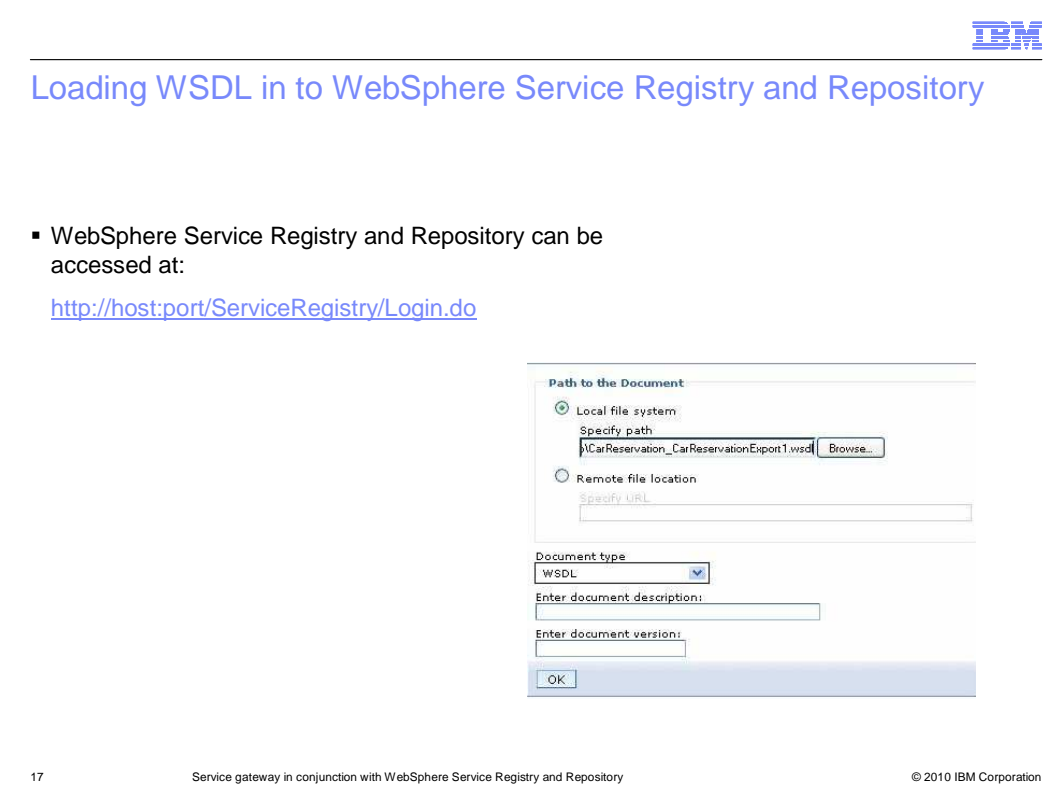

 Once a WebSphere Service Registry and Repository definition is created, the repository is expected to have service endpoint information. This requires you to log in to WebSphere Service Registry and Repository and load the WSDL documents. When you load a WSDL document, any XML schema upon which the WSDL depends will also be loaded and the necessary relationship between them will be established.

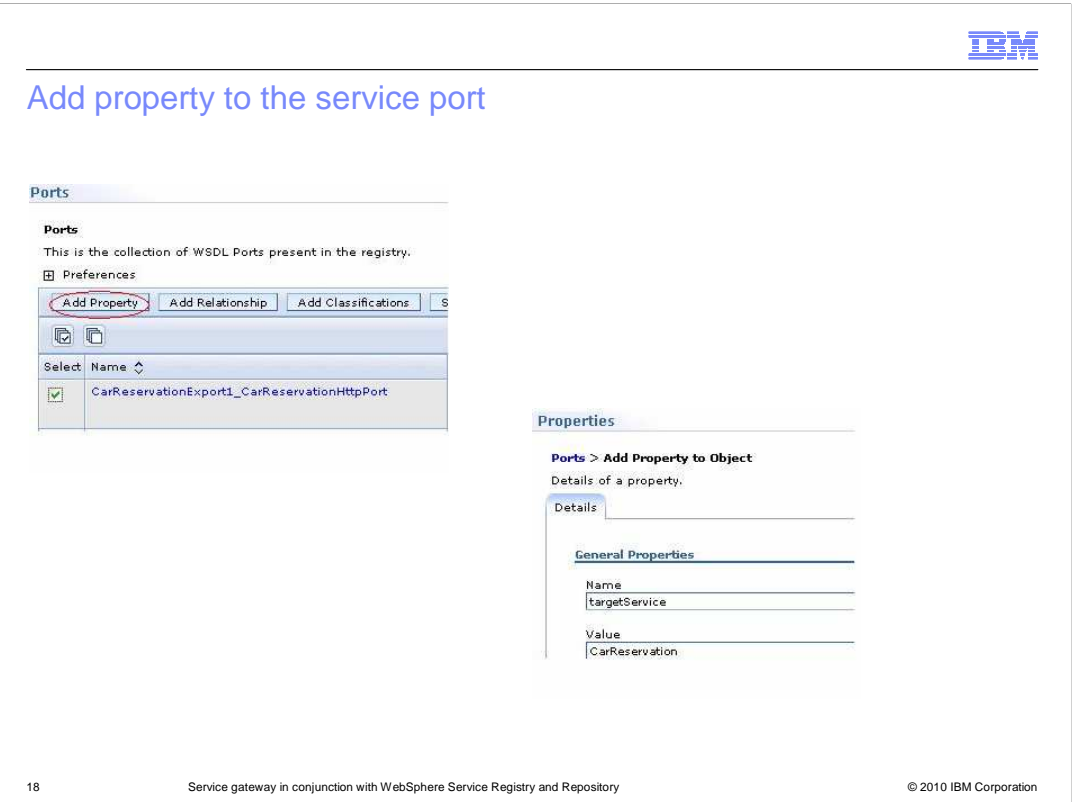

Searching the WSDL ports lists all the ports stored in the service registry. Selecting the port, and clicking the Add Property button allows you to define a new property and value.

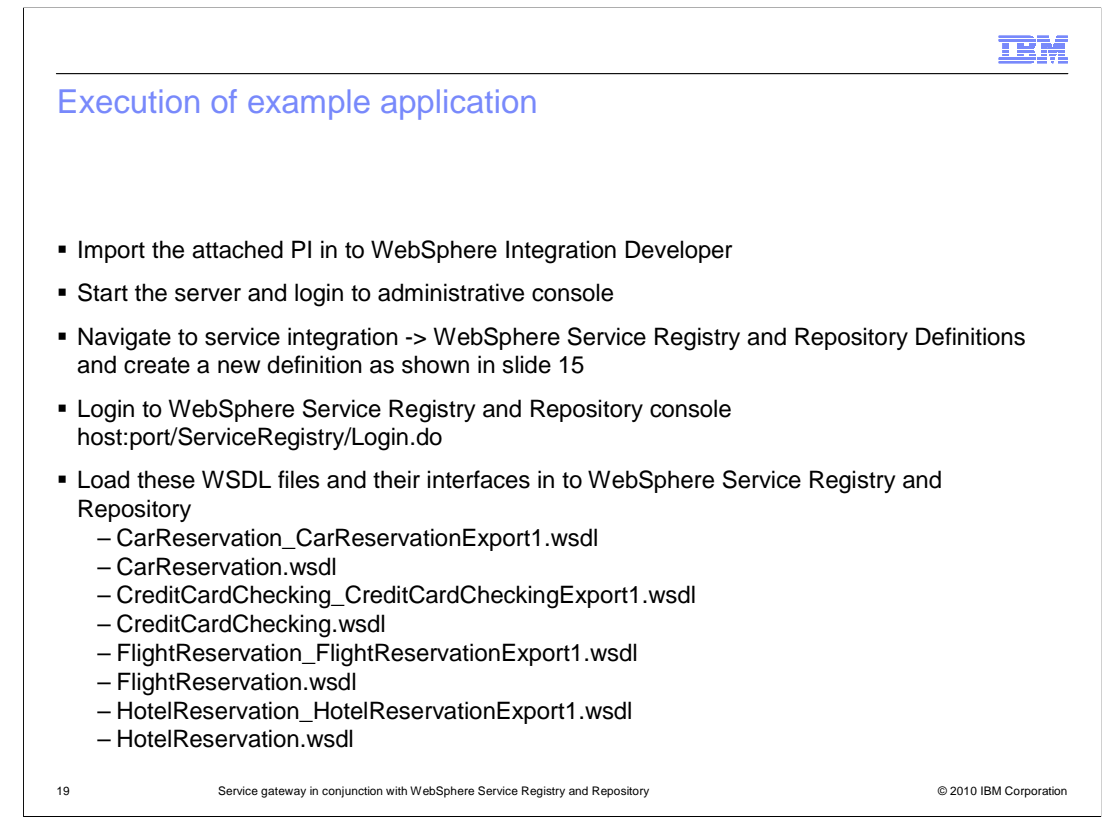

 Make sure the listed instructions are followed before you deploy the application to the WebSphere test environment server in WebSphere Integration Developer.

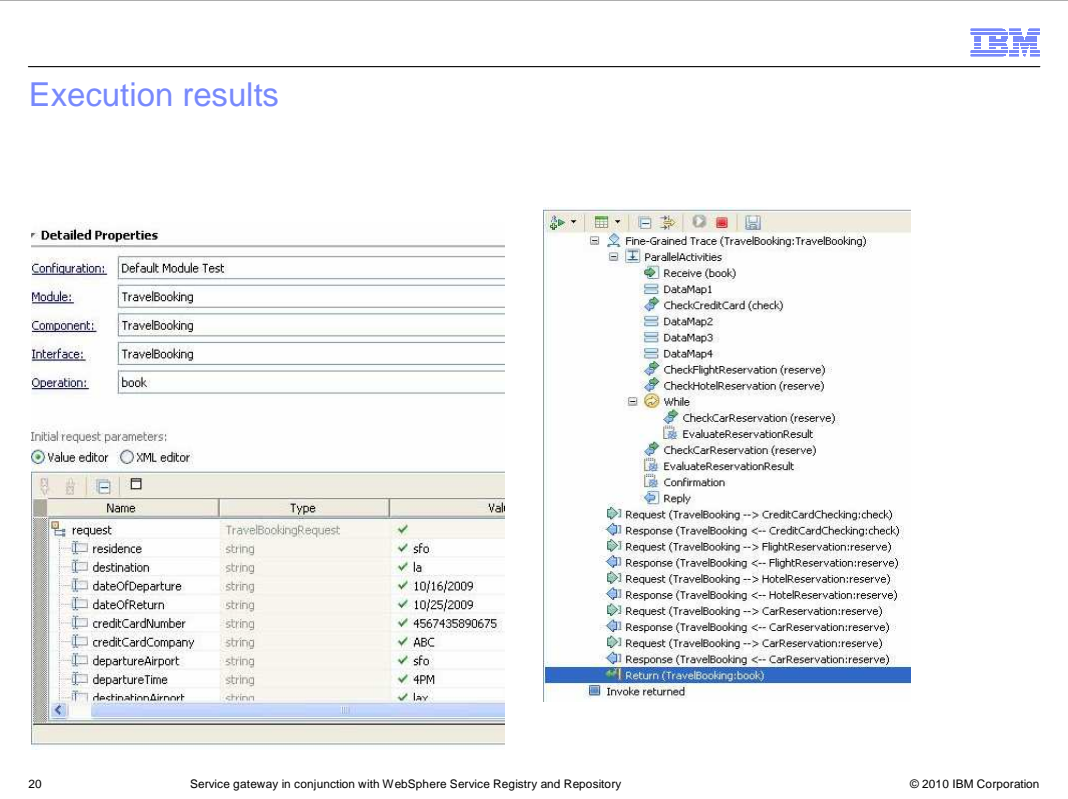

Deploy the application and test the TravelBooking module to see the result shown above.

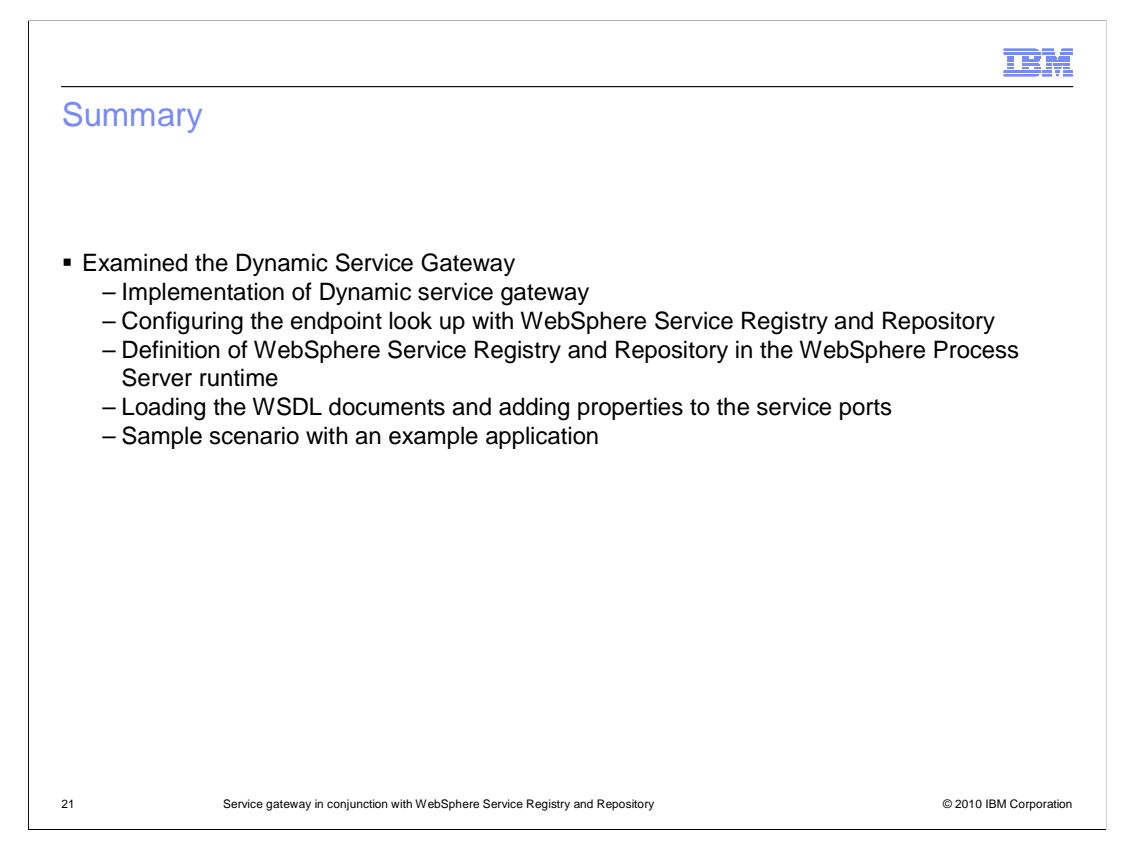

 In summary, this presentation introduced you to an overview of the service gateway and the differences between the static and dynamic service gateways. A dynamic service gateway, in conjunction with WebSphere Service Registry and Repository was examined. You learned about how to create a service gateway and configure the endpoint look up primitive with WebSphere Service Registry and Repository. You also learned about how to create WebSphere Service Registry and Repository definitions in WebSphere Process Server or WebSphere Enterprise Service Bus runtime using the administrative console. You were introduced to a sample application that used a service gateway to dynamically select the service endpoints at runtime. You finally learned how to load the WSDL documents to WebSphere Service Registry and Repository and add properties to the service ports.

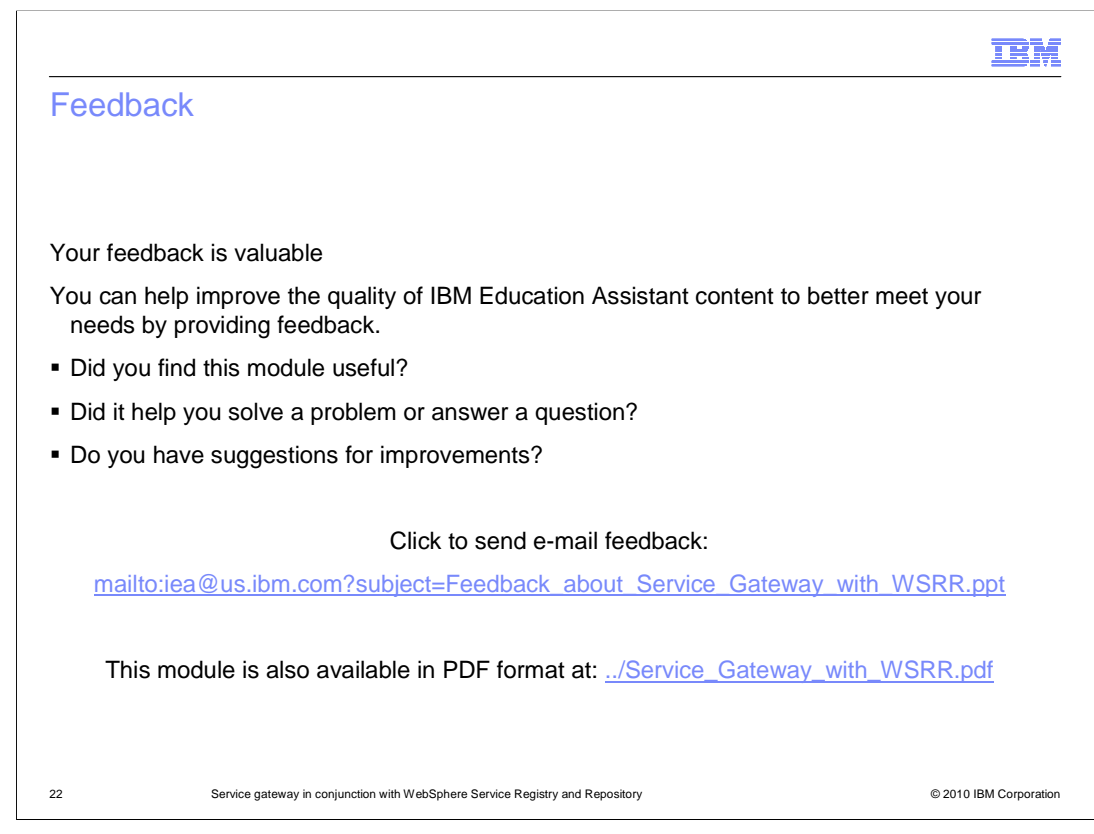

 You can help improve the quality of IBM Education Assistant content by providing feedback.

## Trademarks, disclaimer, and copyright information

IBM, the IBM logo, ibm.com, and WebSphere are trademarks or registered trademarks of International Business Machines Corp., registered in many jurisdictions worldwide. Other product and service names might be trademarks of IBM or other companies. A current list of other IBM trademarks is<br>available on the Web at "Copyright and trademark information" at http://www.

THE INFORMATION CONTAINED IN THIS PRESENTATION IS PROVIDED FOR INFORMATIONAL PURPOSES ONLY. WHILE EFFORTS WERE MADE TO VERIFY THE COMPLETENESS AND ACCURACY OF THE INFORMATION CONTAINED IN THIS PRESENTATION, IT IS PROVIDED<br>"AS IS" WITHOUT WARRANTY OF ANY KIND, EXPRESS OR IMPLIED. IN ADDITION, THIS INFORMATION IS BASED ON IBM'S CURRE REPRESENTATIONS FROM IBM (OR ITS SUPPLIERS OR LICENSORS), OR ALTERING THE TERMS AND CONDITIONS OF ANY AGREEMENT<br>OR LICENSE GOVERNING THE USE OF IBM PRODUCTS OR SOFTWARE.

© Copyright International Business Machines Corporation 2010. All rights reserved.

23 © 2010 IBM Corporation

**TEM**